# **LCD Cursors Crack [April-2022]**

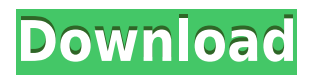

### **LCD Cursors Crack+ Free For PC**

A guide for first-time installers of the Intel HD Graphics Panel, which includes all the information required for getting the panel to work with your computer. You may want to review this guide before installing the panel on your system, in case you are already familiar with the instructions for installing the Intel HD Graphics Panel. I hope you find the information here useful. Enjoy. HD Graphics installer for Windows 10: Features of the Intel® Graphics Panel on Windows 10 Dual Graphics: The Intel Graphics Panel supports dual graphics, which means you can enjoy a smooth gaming experience and play demanding 3D games at the same time. You can even play any Windows 10 game in the Intel® Graphics Panel and watch your favorite shows or movies without any interruption. 3D Games and Applications: You can enjoy playing your favorite 3D games and applications in the Intel Graphics Panel. You can also use your laptop to surf the internet, watch videos or play 3D games with great graphics. Better Performance: The Intel Graphics Panel is based on Windows 10 and can improve your computer's performance in multiple ways. The Intel Graphics Panel is optimized for Intel® processors and Intel® BIOS, Intel® Hyper-Threading Technology and AMD Intels integrated graphics. This means that the performance of your PC will be much better than that of previous PCs. In addition to the features that I already mentioned, I want to mention the fact that the Intel Graphics Panel will help you save energy. According to the Intel® Corporation, the amount of energy required to make a PC as powerful as a laptop, can be less than the energy required to make a typical laptop. The Intel Graphics Panel will help you cut the amount of energy that your PC uses. The following video provides a basic introduction to the Intel® Graphics Panel: Installing the Intel® Graphics Panel on Windows 10 Note: The Windows 10 is not the Intel® Graphics Panel driver (1GB model), and there are multiple drivers involved in the installation process. You can simply use your USB (1GB model) or DVD (2GB model) to install it. Note: You can install the Intel® Graphics Panel on your Windows 10 in one of the following ways: If you have the 1GB version of the Intel® Graphics Panel, you can install it using the USB installer. Note: In this case, you should connect the USB (1GB model) to your computer, and download the installer file

## **LCD Cursors Crack + With Serial Key**

Toggle selections: CTRL+1 - Left click on the hot spot CTRL+2 - Right click on the hot spot Grip selection: SHIFT+1 - Left click on the hot spot SHIFT+2 - Right click on the hot spot Alternate selection: ALT+1 - Left click on the hot spot ALT+2 - Right click on the hot spot Hand writing: CTRL+H - Hand writing on the hot spot Standard Selection: Ctrl+S - Right click on the hot spot Selections count: Choose number of frames for each selection Scroll through options: Up/Down Arrow - Scroll through options Left/Right Arrow - Scroll through options Num Lock On/Off: Num Lock On/Off Keyboard Macro: Esc - Close dialog box Ctrl+1 - Toggle grip selection Ctrl+2 - Toggle selection CTRL+H - Hand writing CTRL+S - Standard selection X - Open context menu CTRL+X - Copy hot spot path CTRL+C - Copy hot spot name CTRL+V - Paste hot spot path CTRL+V - Paste hot spot name Go to previous/next hot spot: HOME - Go to first hot spot END - Go to last hot spot Previous hot spot: Page Up - Go to previous hot spot Page Down - Go to next hot spot Loop selection: CTRL+L - Repeat last selection CTRL+R - Repeat last selection Hot spot start/end coordinates: Down Arrow - Set start coordinate Up Arrow - Set end coordinate Loop count: CTRL+C - Set loop count Loop delay: CTRL+D - Set loop delay End frame mode: Esc - Exit end frame mode CTRL+E - Set end frame mode Keyboard Macro: Up Arrow - Set start coordinate Down Arrow - Set end coordinate Left Arrow - Repeat last selection Right Arrow - Repeat last selection Left/Right Arrow - Repeat last selection Shake mouse - Open context menu CTRL+D - Go to next hot spot CTRL+R - Go to previous hot spot CTRL+N - Toggle standard selection CTRL+C - Copy hot spot name CTRL+V - Paste hot spot name CTRL+P - Paste hot spot path CTRL+F - Open hot spot 2edc1e01e8

## **LCD Cursors Crack +**

For more information about this theme, visit: \*\*\*All of the cursors included in this theme were created for use with CursorFX 1.1 beta. If you have an older version of the cursor effects program, such as previous to CursorFX 1.1 beta, this theme may not display correctly. \*\*\*Once you have installed CursorFX, you can use the import function from the main menu to import this theme. \*\*\*There is also a option in the Import/Export Settings to create a package with the cursor themes included in this package. \*\*\*This cursor theme package is compatible with CursorFX 1.1 beta, but not 1.0. \*\*\*Although there is a folder that includes the cursors, the desktop cursor theme, and the icon cursor theme, there is no package or menu item to enable the use of the desktop cursor theme or icon cursor theme. \*\*\*These are three cursor themes that were specifically designed to be used with CursorFX. All of the cursors included in this theme were created for use with CursorFX 1.1 beta. If you have an older version of the cursor effects program, such as previous to CursorFX 1.1 beta, this theme may not display correctly. \*\*\*Once you have installed CursorFX, you can use the import function from the main menu to import this theme. \*\*\*There is also a option in the Import/Export Settings to create a package with the cursor themes included in this package. \*\*\*This cursor theme package is compatible with CursorFX 1.1 beta, but not 1.0. \*\*\*Although there is a folder that includes the cursors, the desktop cursor theme, and the icon cursor theme, there is no package or menu item to enable the use of the desktop cursor theme or icon cursor theme. \*\*\*These are three cursor themes that were specifically designed to be used with CursorFX. All of the cursors included in this theme were created for use with CursorFX 1.1 beta. If you have an older version of the cursor effects program, such as previous to CursorFX 1.1 beta, this theme may not display correctly. \*\*\*Once you have installed CursorFX, you can use the import function from the main menu to import this theme. \*\*\*There is also a option in the Import/

<https://techplanet.today/post/1978-brian-eno-ambient-1-music-for-airportsziprar-free> <https://reallygoodemails.com/niamenbulro> <https://techplanet.today/post/tolerance-data-2007-1-keygen-verified-free-download> <https://techplanet.today/post/mstar-isp-utility-lg-verified-download-software> <https://tealfeed.com/splinter-cell-conviction-cd-key-generator-eazqg> <https://techplanet.today/post/descargar-zarastudio-22-full-install-para> <https://joyme.io/talayabke> <https://techplanet.today/post/fs2004-fsx-cielsoim-atc-live-chatter-game-top-download> <https://techplanet.today/post/da-placa-mae-positivo-pos-einm10cb-zip-link> <https://techplanet.today/post/wifi-cracker-tool-version-346-latest-version-free-download-free-password> <https://reallygoodemails.com/hiestelastilro>

#### <https://tealfeed.com/crystal-ball-software-free-crack-11-g9qbn>

#### **What's New In LCD Cursors?**

A collection of futuristic mouse cursors for CursorFX. Format: A compressed cursor package containing 1-4 PNG images. Notes: You will need CursorFX to use this theme. Download CursorFX here: Author: Marius Stamatean (marus stamatean.com) Wonder Working Tools For Everyone, it's a BRILLIANT program. Wonder Working Tools For Everyone, it's a BRILLIANT program. \* Excellent Documentation: Wonders Work Tools For Everyone is an easy to use screen magnifier program that is designed to improve the viewing ability of the eye sight of the computer user. With this program, one can magnify the screen contents by using hotkeys, and also use zoom-in and zoom-out buttons, by double clicking on the mouse. Wonders Work Tools For Everyone is mainly designed for end users, but is also very helpful for the system admin. Here are some of the benefits you can get out of Wonders Work Tools For Everyone: # It will be a lot of time, energy and money saving in many ways. # It will help the people who are visually impaired to have a better access to computers. # It will save time on the diagnosis of the problem. # It will be very useful to the computer users that have a slow screen. Wonders Work Tools For Everyone includes 4 (four) program packages: # Wonders Screen Magnifier: The Wonders Screen Magnifier is a screen magnification program that will be very helpful for the computer users with poor eyesight. This program helps you to magnify the screen contents so that you can use it with ease. The

Wonders Screen Magnifier is very easy to use and requires very little effort from the user to run. # Wonders Hotkey Zoom-in: Wonders Hotkey Zoom-in is an easy to use hot key that is designed to make the life of the computer users easier. By using the hot key, the screen contents can be zoomed in or zoomed out. The Wonders Hotkey Zoom-in can be activated in just a few steps, and it is also very easy to use. # Wonders Hotkey Zoom-out: Wonders Hotkey Zoom-out is an easy to use hot key that is designed to make the life of the computer users easier. By using the hot key, the screen contents can be zoomed out and magnified to suit the resolution of the screen. The Wonders Hotkey Zoom-out can be activated in just a few steps, and it is also very easy to use. # Wonders Scale-in/Scale-out: Wonders Scale-in/Scale-out is an easy to use hot key that is designed to make the life of the computer users easier.

## **System Requirements For LCD Cursors:**

Mac OS X 10.7 (Lion) or later Windows 7 or later For best results, we recommend an Intel Core 2 Duo or later processor (2.4 GHz or faster) and 4 GB of RAM A video card with 1680 x 1050 or higher resolution and support for hardwareaccelerated video Full-screen mode on Windows, DirectX9-compatible video card, and full screen mode on Mac OS X 700 MB available hard disk space An Internet connection If you are

#### Related links:

<https://mindfullymending.com/boinc-portable-crack-129311/> <https://ku6.nl/wp-content/uploads/2022/12/PDF-Encrypt-Decrypt-Crack-Free-MacWin.pdf> <https://josefinapapeles.com/wp-content/uploads/2022/12/WinGrain.pdf> <https://deepmagicsoftware.com/sound-enhancement-for-chrome-x64-updated/> <https://www.dovesicanta.it/wp-content/uploads/2022/12/Ainvo-Disk-Defrag-Crack-With-Key-For-PC.pdf> <https://piamet.com/wp-content/uploads/2022/12/Sliverlight-Video-Capture-Control-SDK-Free.pdf> <https://www.sprutha.com/wp-content/uploads/2022/12/udolper.pdf> https://thesecretmemoir.com/wp-content/uploads/2022/12/Google\_Search\_Engine\_Widget\_Crack\_\_For\_PC\_2022.pdf <https://pozitivdesign.hu/wp-content/uploads/2022/12/Bluetooth-Battery-Monitor.pdf> <https://www.mjeeb.com/effective-chalkboard-crack-activation-code-updated-2022/>